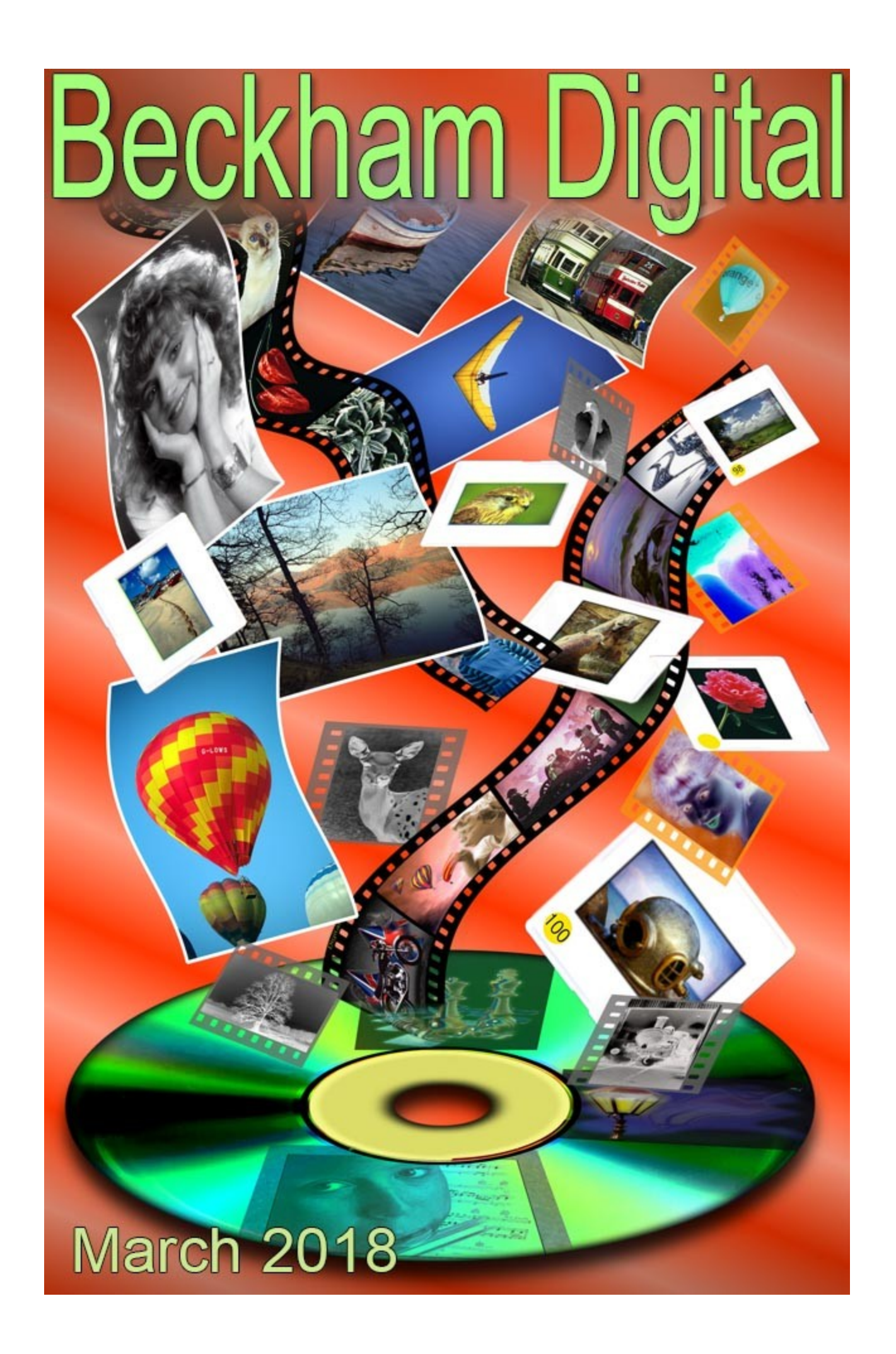

## **Cover Picture – Storage**

The picture on my cover this month goes back a few years. I found it in a folder dated pre 2000, so I created it sometime in the late 90's. I obviously had a reason to create it at the time, but can't recall why now. Back in those days when digital photography was in its infancy, this is the type of project that I may have done for fun, plus it taught me a lot about Photoshop's Layers.

It's surprising how the techniques that we use for something like the cover, relate to our day to day photography now. Photoshop's layers always used to be the stumbling block for many newer users of the software. However, I don't hear layers mentioned quite so much these days. I still have a dedicated set of videos called Understanding Layers and I just dug out a presentation I made on the Concept of Layers. Trying to explain how Layers actually work.

In most situations I like to use real photographic projects for tutorials, but for this [Concept of](https://www.youtube.com/watch?v=75lHIoLxPjA&t=183s) [Layers Video,](https://www.youtube.com/watch?v=75lHIoLxPjA&t=183s) I chose to use graphics. [Watch it in HD on YouTube HERE](https://www.youtube.com/watch?v=75lHIoLxPjA&t=183s)

[Understanding Layers is a set of 15 + videos for Photoshop Creative Cloud.](http://www.beckhamdigital.com.au/store/pc/Photoshop-Understanding-Layers-Download-137p680.htm) It covers a lot of ground, but just take one video at a time. The whole set of videos can be downloaded in 15 minutes. Below is another odd layers graphic that I created many moons ago. Why? Best not to ask :-)

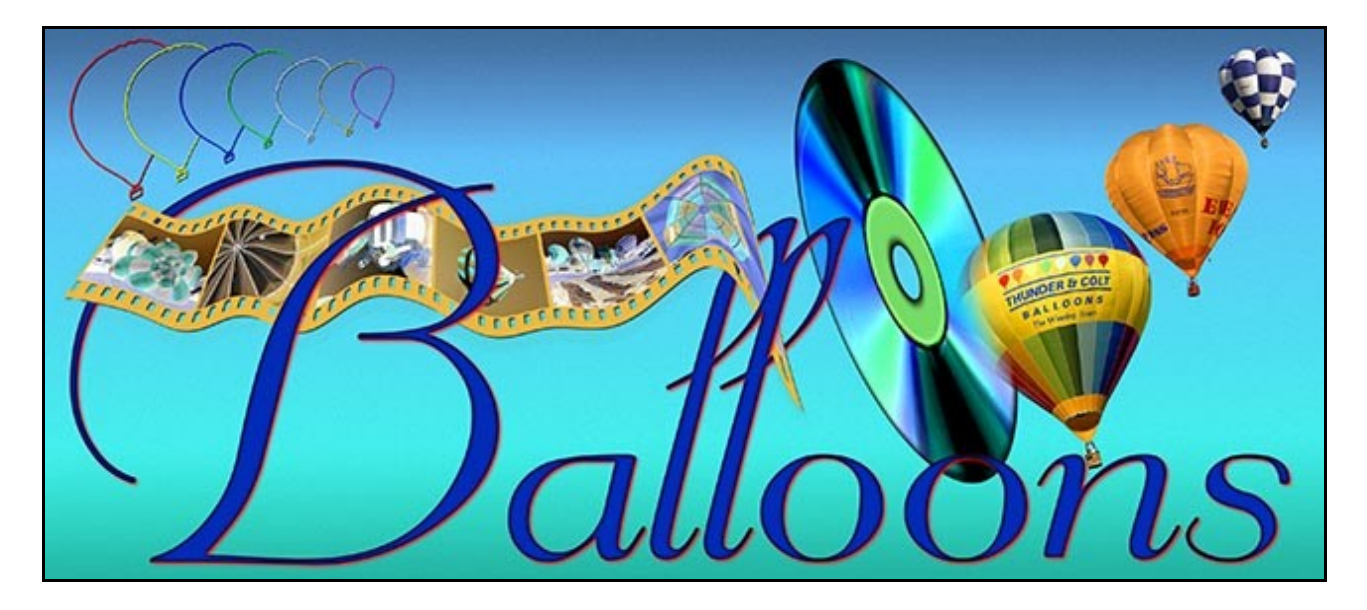

**New Video Tutorials - PicturesToExe – Presentation in Audio Visual**

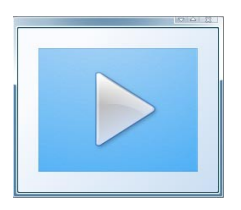

Here we have around 13 full HD videos plus around 100 ready made HD resolution frames for your use in Audio Visual. The frames have been supplied as Photoshop files including a drop shadow to create the matt effect. I have placed a couple of these frames as a sample on MediaFire for you to download and view [HERE](http://www.mediafire.com/file/u97aq9796fir68c/BeckhamDigital%20Frames%20Sample.zip)

You can place images into our frames in Photoshop and save the whole thing, the image and frame as a jpg, or you can use the frames directly in PicturesToExe as Png files. Place them over your

images for a great presentation effect. We have simple frames like the one below.

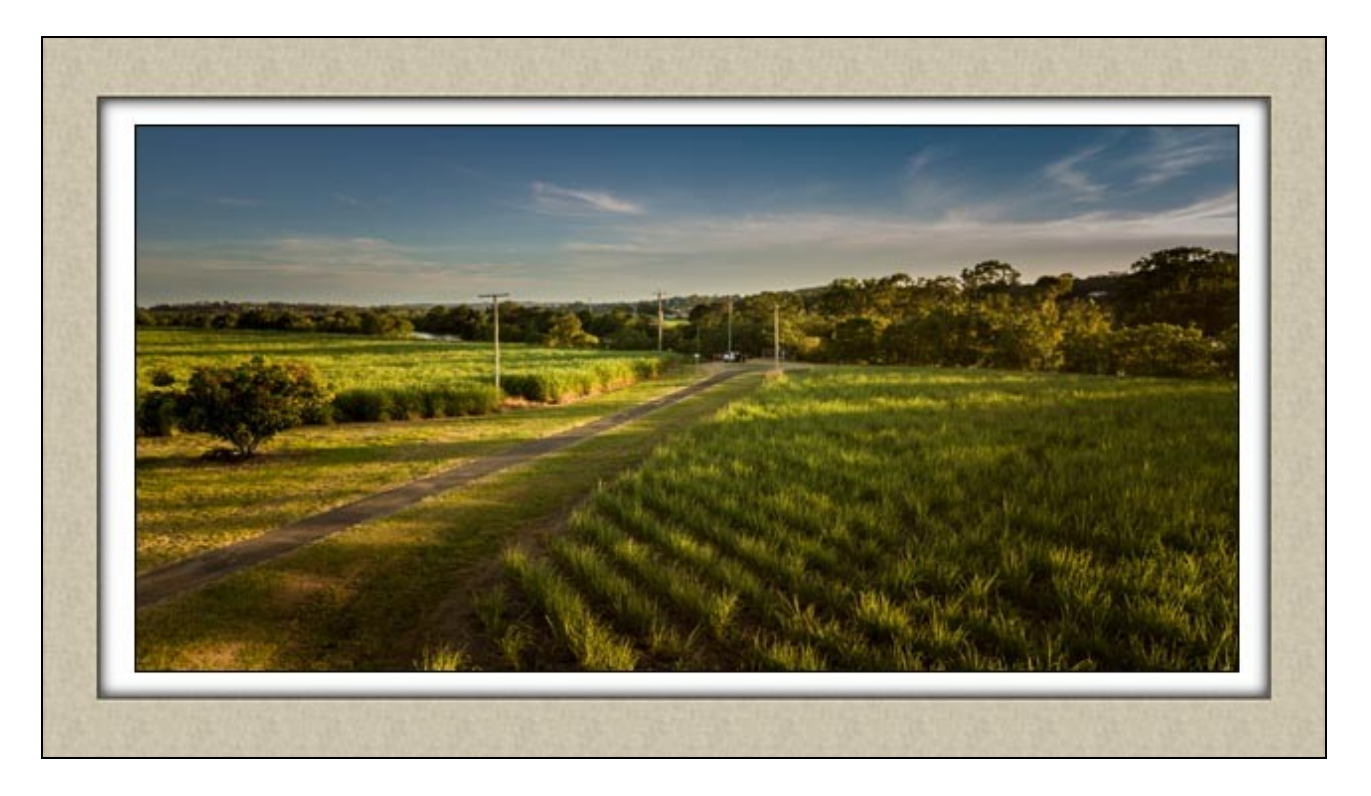

Or, we have a few more elaborate frames if you wish. All the frames are created at HD size 1920\*1080

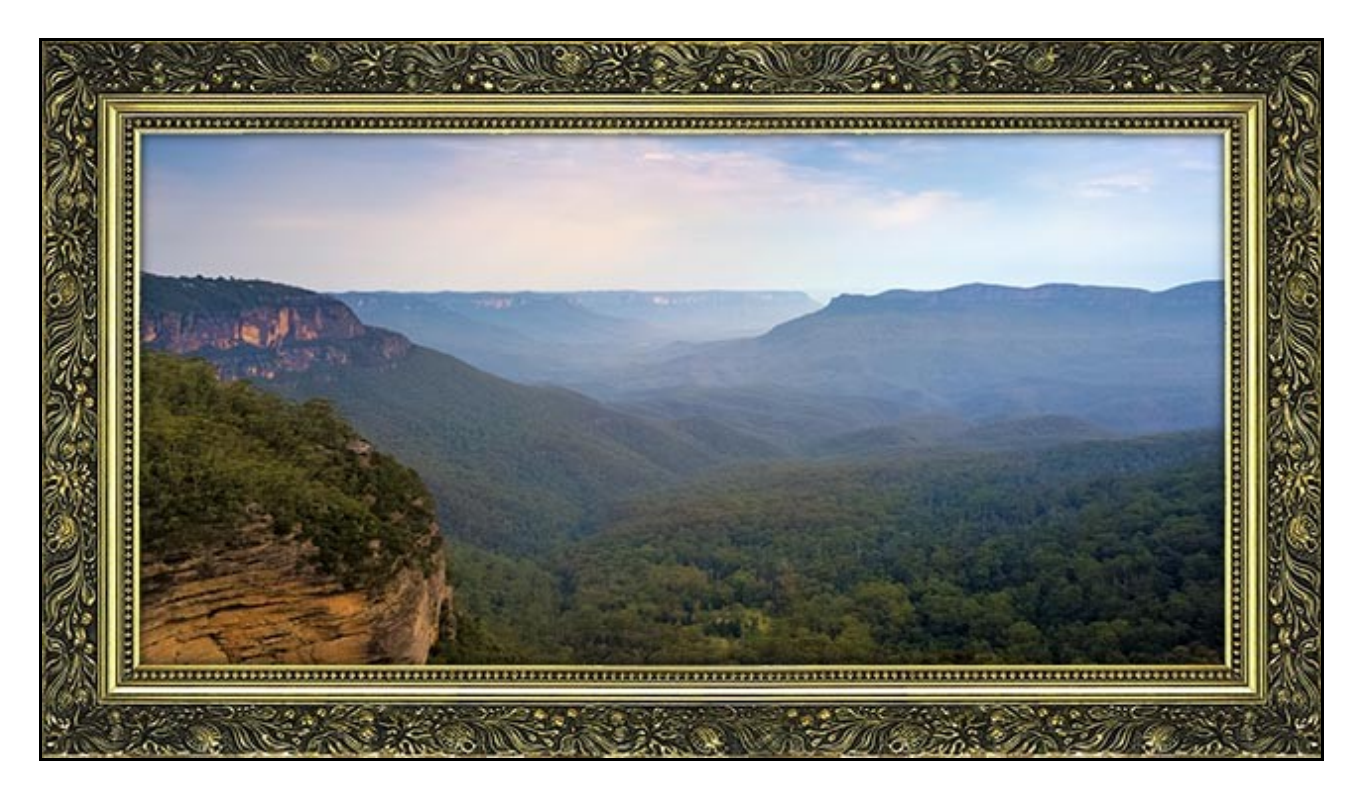

[Check out our Introduction video on YouTube HERE](https://www.youtube.com/watch?v=CEemgELe-mk&t=87s)

[The full download can be found HERE](http://www.beckhamdigital.com.au/store/pc/Audio-Visual-Presentation-Techniques-download-136p746.htm)

All our videos are now recorded at full HD resolution and they will fill your screens beautifully. To

keep the download sizes as small as possible I have released a few videos from this set that can be viewed as evaluation videos. See below for links:

[Aspect Ratio and Format](https://www.youtube.com/watch?v=WisTd5HCrmg)

[Introduction to our Digital Frames](https://www.youtube.com/watch?v=r5Jhill61h8)

[Paste Into Techniques](https://www.youtube.com/watch?v=zdtLolHDRyk)

[Sample Frames](http://www.mediafire.com/file/u97aq9796fir68c/BeckhamDigital%20Frames%20Sample.zip)

## **The Eastern Yellow Robin by Cheryl Kent**

Due to a slight problem in my own Camera Club last month, we had a two separate judges comment and mark our Open and Nature competition images. This has led to an interesting discussion point regarding the variation of marks given to the images. Thank you to Cheryl Kent for allowing me to use her image as an example.

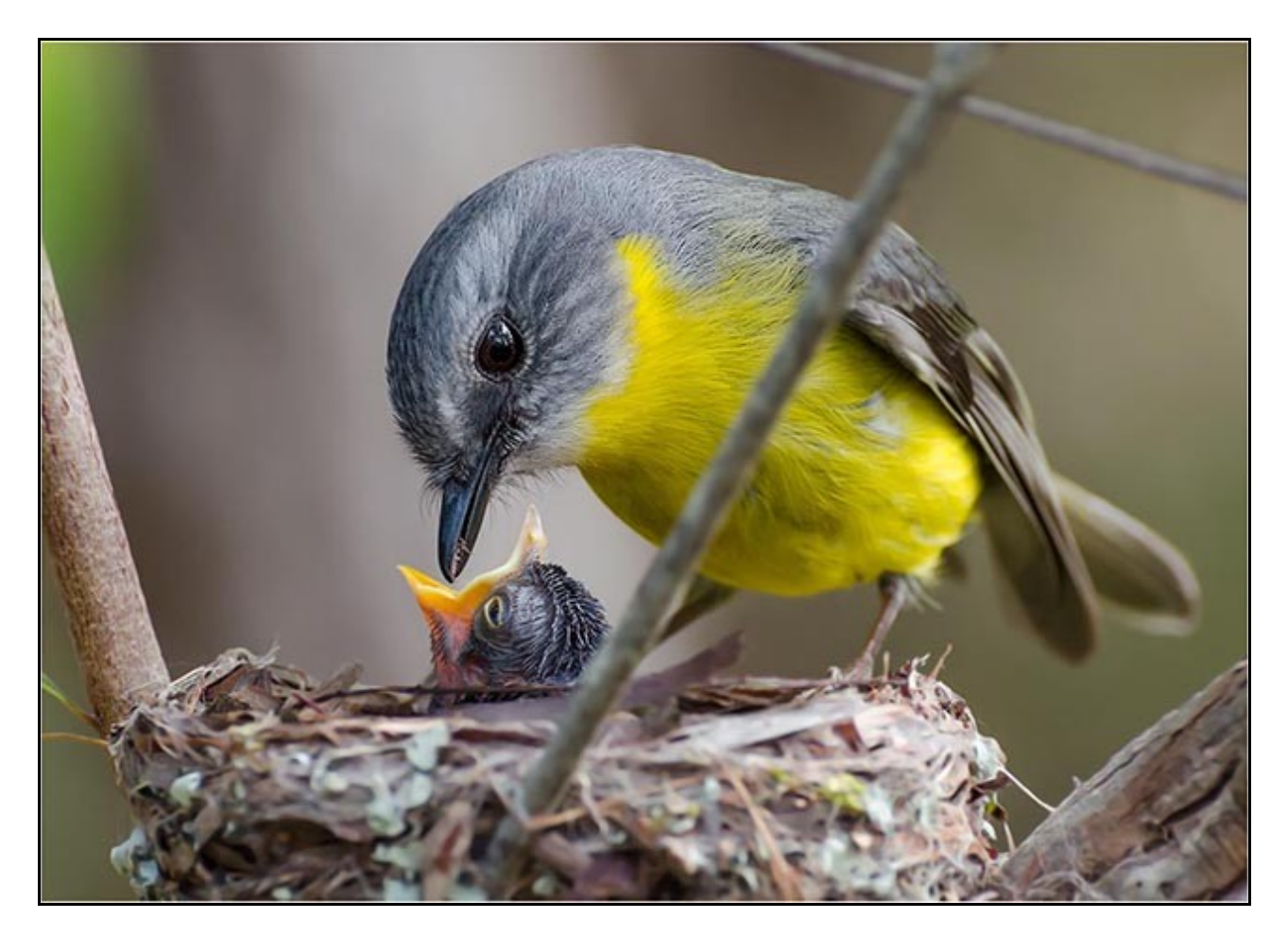

**Judge 1 said:** *The quality of this shot stands out, which suggests it is not a heavily cropped image. Great job getting this close in such good lighting. On top of that you have the bird doing what nature intended, rearing its young. Such a shame that out of focus twig runs right through the frame. That is the nature of nature photography, much is out of our control, but here that twig is rather devastating. I also think a little more tone in the nest would help to provide a slightly more solid base for the image to sit on. 8 Points*

**Judge 2 said:** *Another image with wonderful light. The detail of the feathers and the separation from the background show the bird off perfectly. The twig in the foreground may be overlooked as the shot is taken in the wild and not able to be gardened to remove it. 10 Points*

As many regulars know, I am not a big fan of rules and this issue has raised some talking points. It may also make us think a little more deeply about the judgement and the marking of camera club images.

1. Is it feasible to overlook the twigs in the original image, which are so prominent ? Once seen, you can't not see them.

2. Given the second judges comment *The twig in the foreground may be overlooked as the shot is taken in the wild and not able to be gardened to remove it.* Has the judgement to overlook the twigs been made as compensation for strict Nature rules? If a judgement has to make allowance for the rules, could that not beg the question: Are the rules appropriate?

3. If the negative aspects of the image above are to be overlooked and full marks applied. What mark would we then give an image like the one below, (Assuming it was genuine and not Photoshopped). 11 out of 10 or maybe 12 out of 10 ?

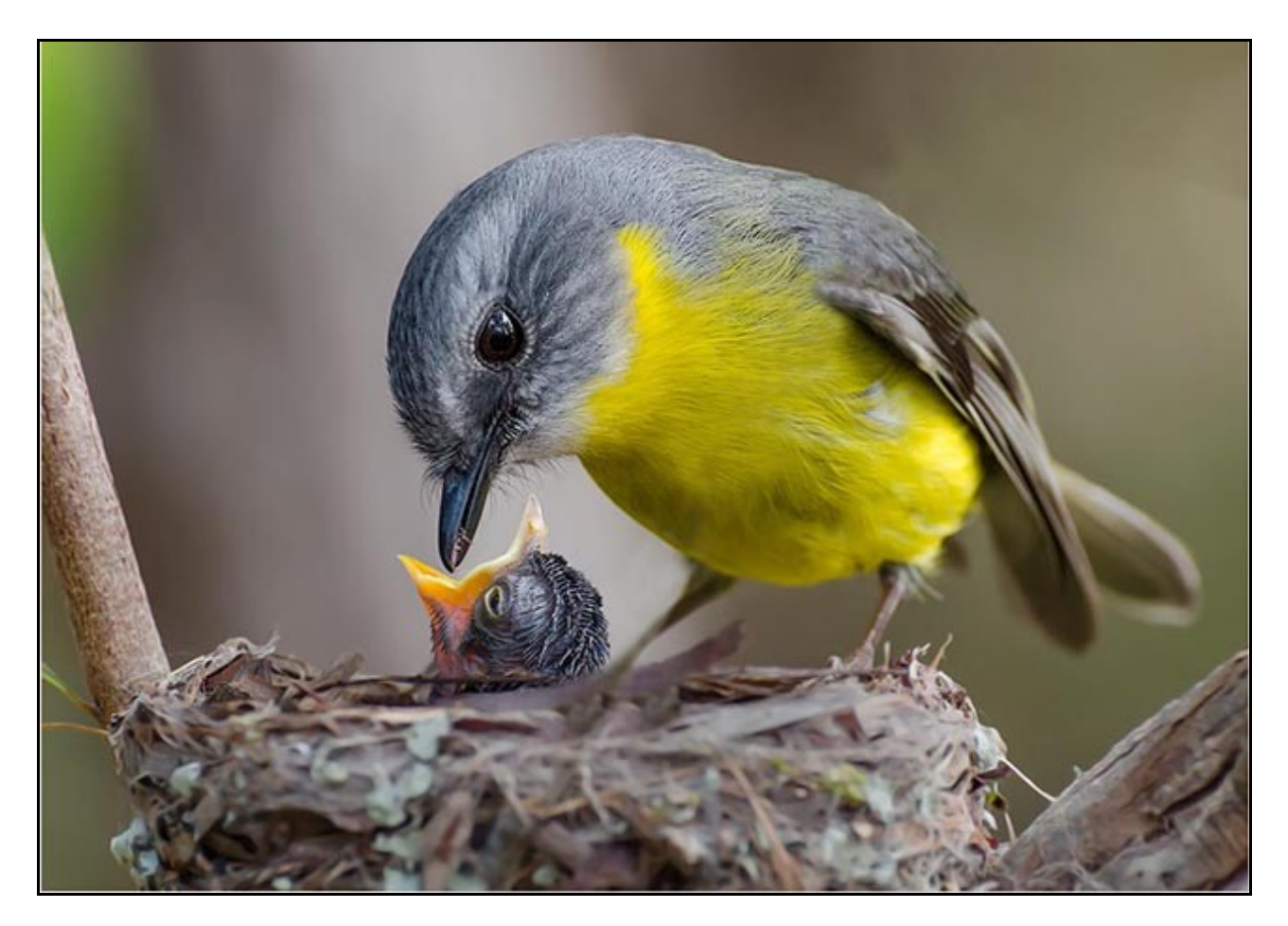

4. A question also worth asking may be. How does removing the twig impact the integrity of the bird being presented and automatically make this foul play for a nature photograph. Particularly in light of strict nature rules which do allow HDR images and Black and White? What is natural about many HDR images and particularly Black and White?

*Editors personal view: Strict Nature rules seem to be applied to thousands of people who already have integrity, but they seem to be applied to combat the isolated person who doesn't. It reminds me of the Keep of the Flower Beds notice. The vast majority of us do not need any notice at all and those that do are likely to ignore it, because they don't have personal integrity.* 

Agree/disagree, send me an Email that I can publish next month

## **Flickr Galleries – Updated**

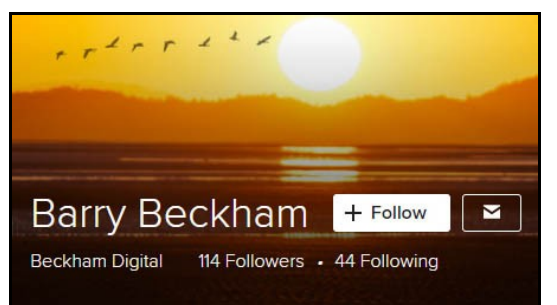

I have now updated my Flickr Galleries with some new images, please take a look and don't forget to click the follow button.

[Galleries HERE](https://www.flickr.com/photos/14841378@N05/) 

One of my personal favourites from the past few weeks is the image below. It was quite a storm rolling in after a number of very hot days. Canon 1Ds Mk3 with a 28-135mm lens set to 60mm. 125<sup>Th</sup> @ f4.5 with 400 iso.

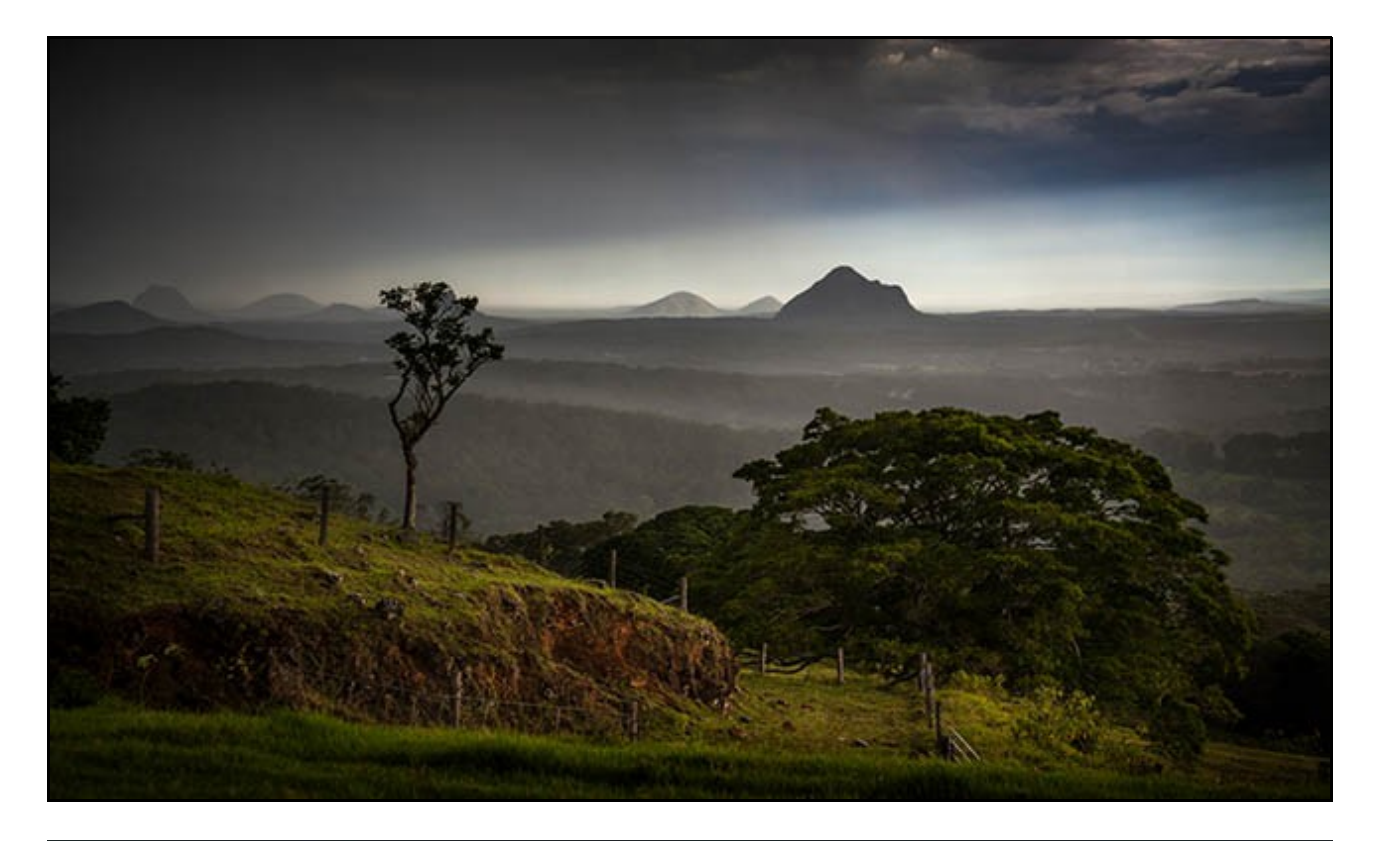

**YouTube Channel**

[Don't forget my YouTube Channel too](https://www.youtube.com/channel/UCSRlEl6raTzjc6ju4VvucJA/videos)

[Check out my Maximising Image Quality on YouTube](https://www.youtube.com/watch?v=UOvQF5FEFVc&t=6s)

## **YouTube video introductions to Tutorial Videos in our range**

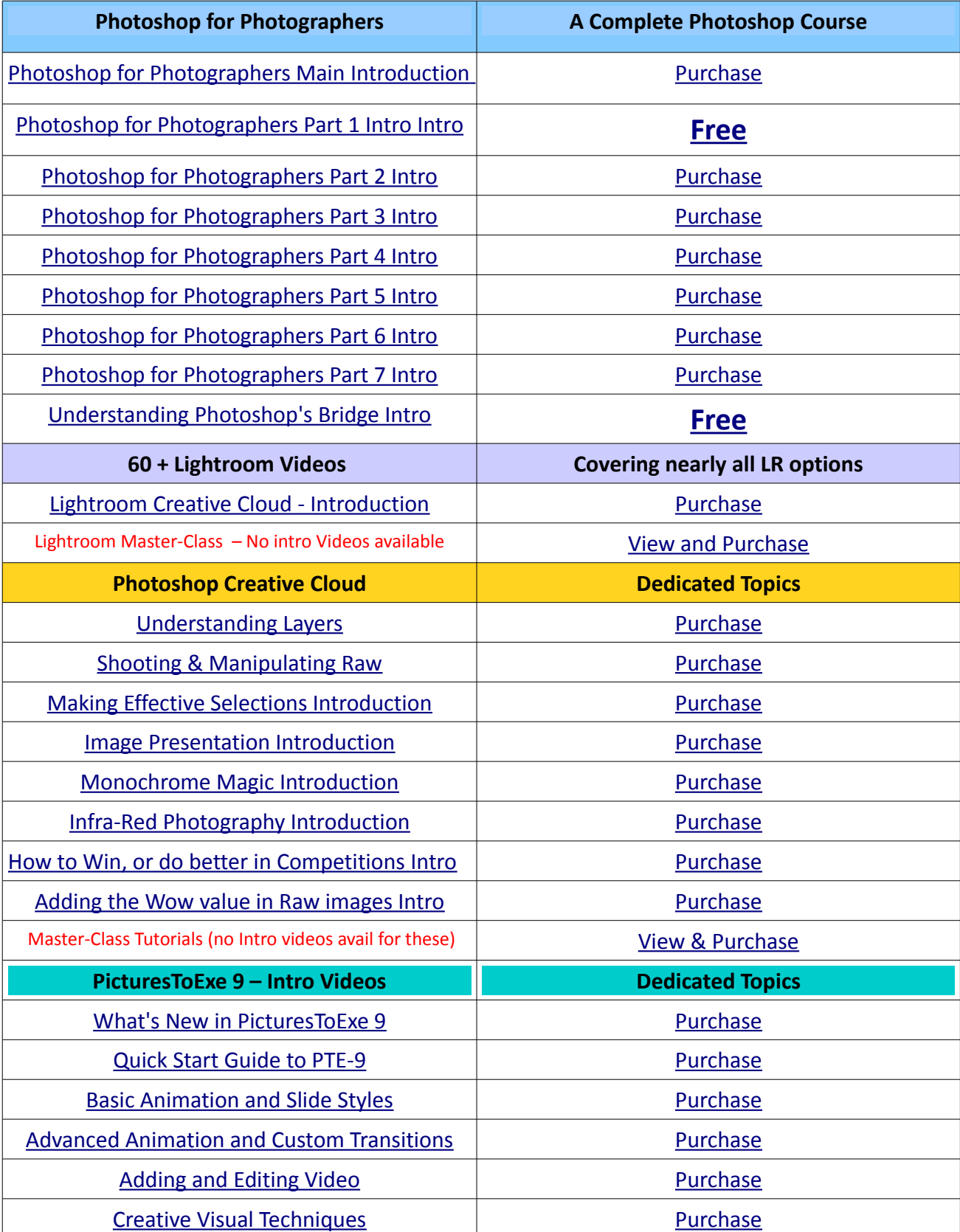

YouTube links on the left and our website on the right

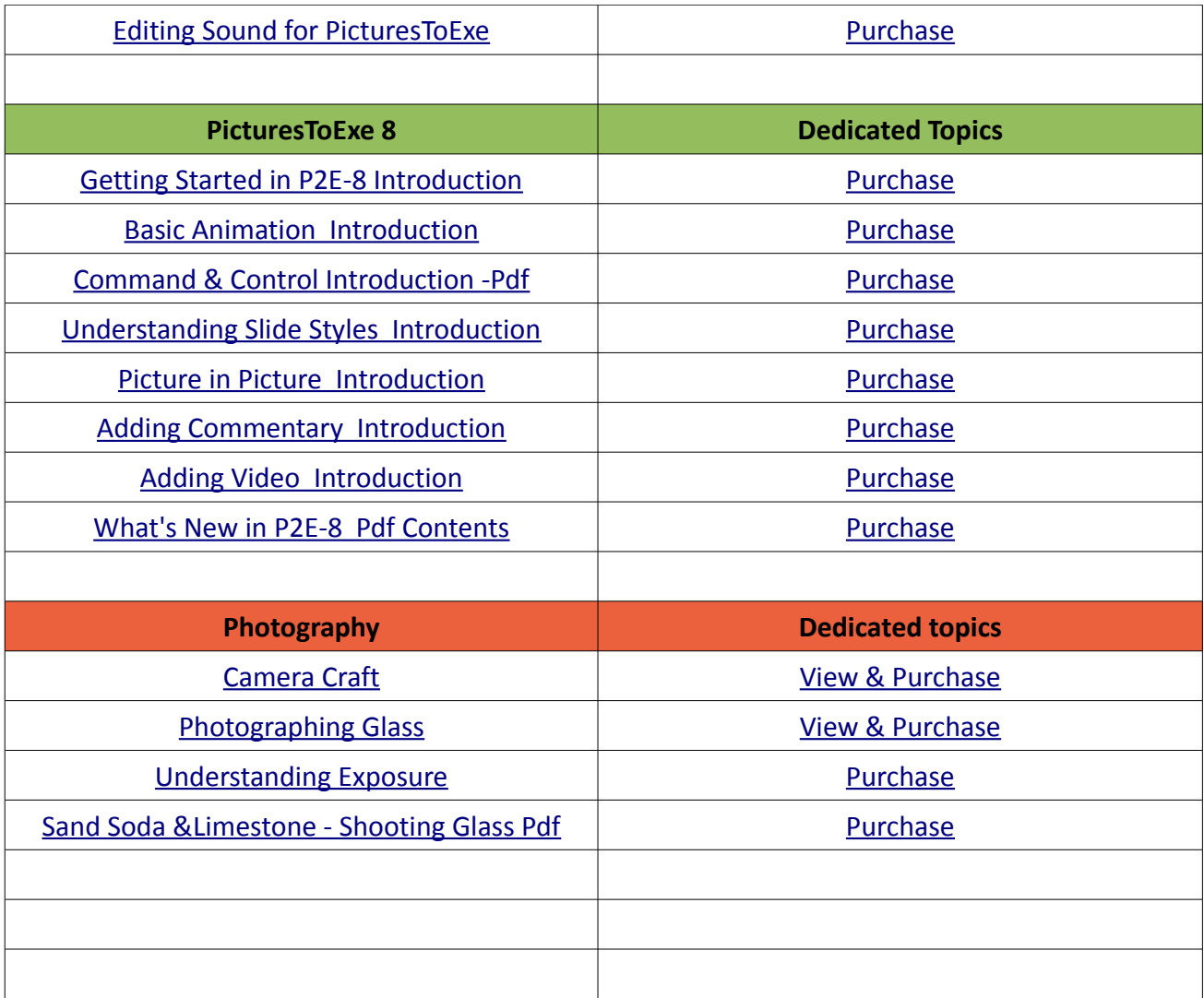

Remember, we can be [contacted via email](mailto:cb@beckhamdigital.com.au) with any queries you have, or you can phone us for a chat. We will guide you fairly and honestly and never sell you anything we do not think you need. Check out our number on our [CONTACTS](http://www.beckhamdigital.com.au/store/pc/Contact-E-mail-Phone-d10.htm) page.